# **RENEWING YOUR TROOP IS AS EASY AS 1-2-3!**

**1.** From our website [\(www.gshpa.org\)](http://www.gshpa.org/) login to your **Member Profile** under **MyGS** to view your troop roster. Any Troop Leader can renew their existing members:

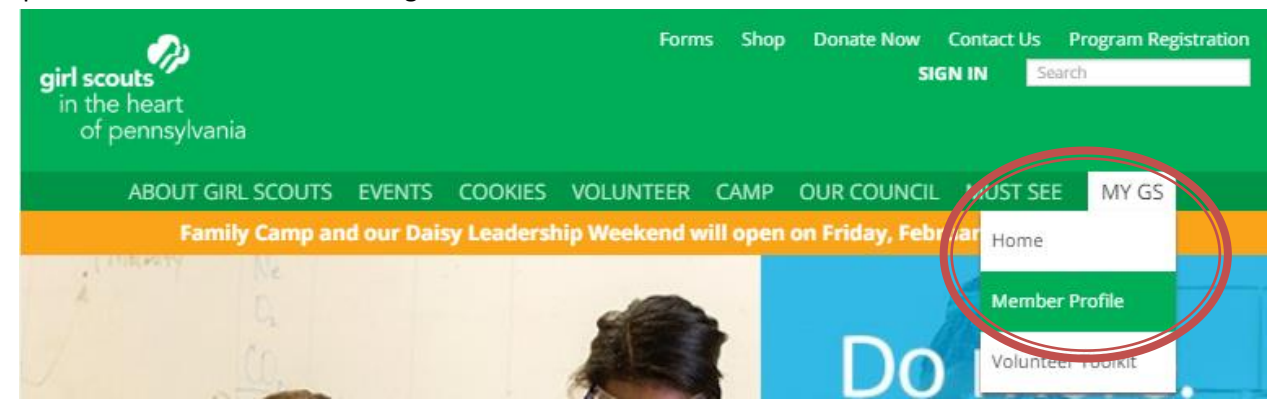

*Tip: Your Username is the e-mail address on your account. You can use the* "Forgot Your Password?" *button if you need to reset your password to login.*

**2.** Navigate to the **TROOPS** tab to renew the girls and adults from your troop. You can click on the troop name to switch between multiple troops and switch between the CURRENT YEAR and NEXT YEAR. Only girls who are active for the 2017-2018 membership year will you be able to renew for next year.

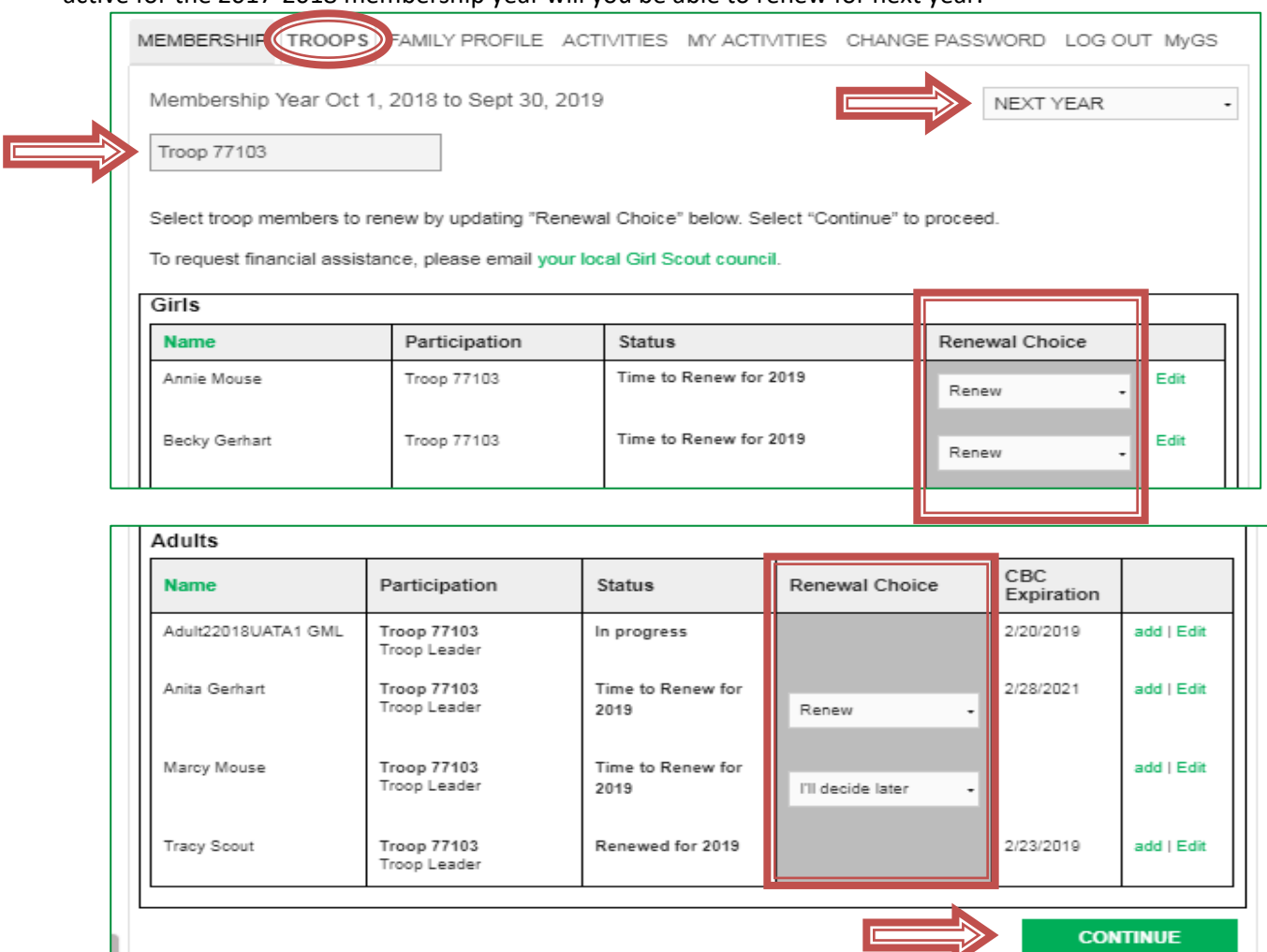

 There are three Renewal Choices: **Renew**, **I'll decide later**, and **Don't Renew** Select the appropriate choice for each girl and adult and then click **CONTINUE**

*Tip: If you select "Don't Renew" the girl will show up as Inactive and you will no longer be able to renew her for the 2018-2019 year. Use this status for girls who you know are not returning. If you're not sure, change it to "I'll decide later".*

**NOTE: If you are trying to renew a girl who has been previously registered and you are getting an error message,** please do not try to add her – call Customer Care at for assistance to avoid creating a duplicate record.

**3.** After clicking **CONTINUE** it will ask you to agree with the Girl Scout Promise and Law and click **CONTINUE** again. You're now at the Payment screen to enter a credit card and purchase the renewed memberships for the upcoming year!

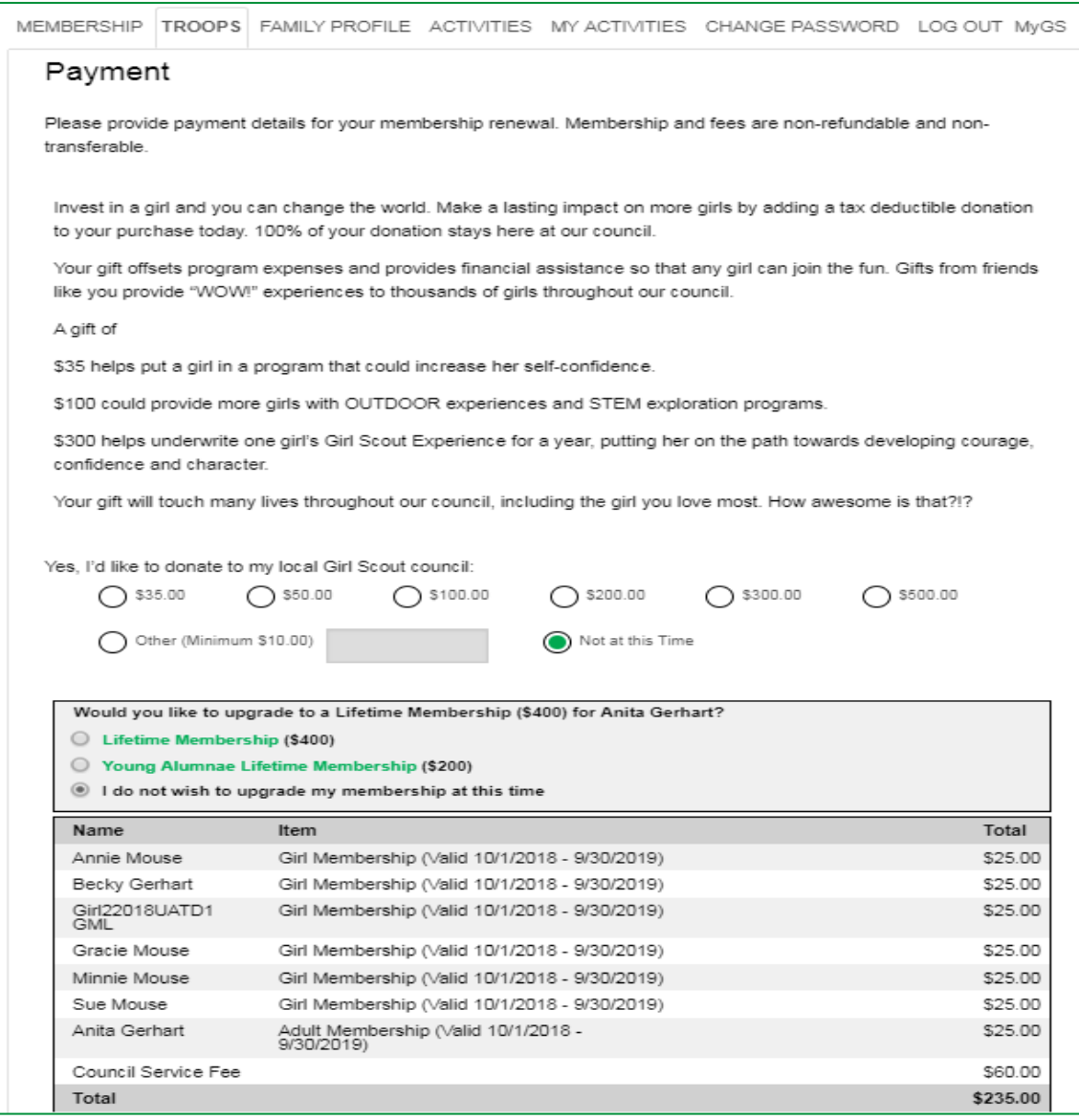

# **How to Navigate the TROOPS tab in MyGS for Troop Leaders**

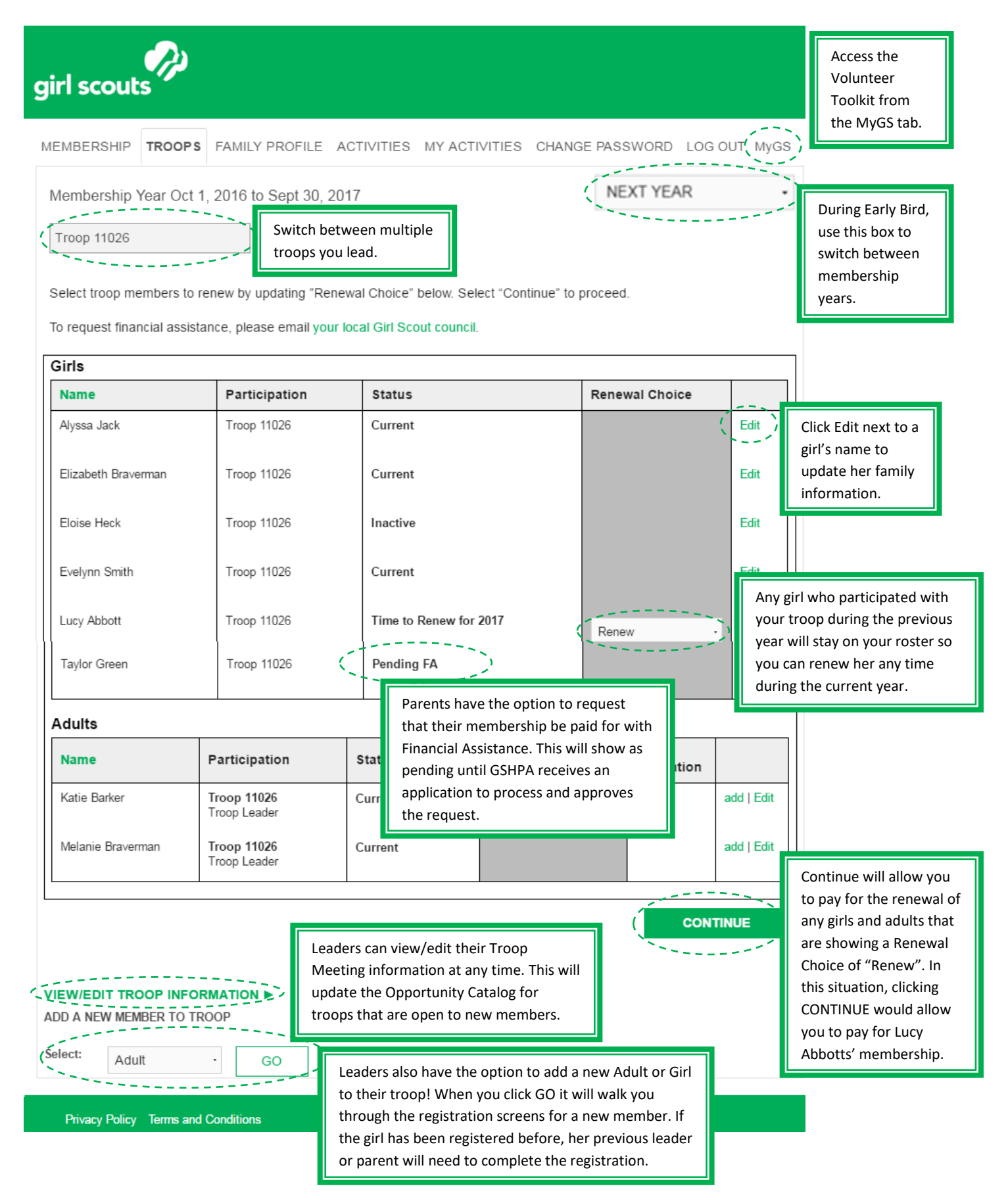

#### **REMINDERS**

- **Financial Assistance** can be requested online as part of the registration or renewal process; however this option is only available from the MEMBERSHIP tab on the parents account.
- You can update the girl's family information by clicking on the **Edit** button next to each girl's name.
- Leaders can also update **meeting information** and register **NEW** girls and adults from the bottom the TROOP tab!
- New this year- Graduating Seniors and Alumnae under 30 years of age can purchase the Young Alumnae Lifetime Membership for just \$200!

### **FREQUENTLY ASKED QUESTIONS**

## 1. **Why isn't my username working?**

a. Your username is typically your email address. If you have more than one email address, try each. You can also use the "Forgot Your Password?" link to send a reset email to your email address. If you're still having trouble, contact your council's Customer Care team.

## 2. **Why aren't I getting the password reset emails?**

a. The password reset emails come from [gsusacustomercare@girlscouts.org](mailto:gsusacustomercare@girlscouts.org), so please make sure it's added to your safe senders list. If you requested the reset email before marking our email address as safe, check your spam folder. If you're still not receiving the email, contact your council's Customer Care team to verify that your username/email address is correct.

# 3. **How do I reset my password when I no longer have access to the email address associated with my account?**

a. Your council's Customer Care team can easily change your username/email address without requiring you to recreate your account.

#### 4. **Why can't I see my family when I log in?**

- a. There are a couple reasons this could happen:
	- i. Another adult family member may be listed as the preferred contact on the account. That person must log in to renew. Contact your council's Customer Care team if you'd like to be listed as your household's preferred contact.
	- ii. You may have a second or duplicate account with a different email address. Try a different username. If that works, be sure to contact your council's Customer Care team to merge the two accounts into one.

#### 5. **Why can't I see my troop(s) when I log in?**

- a. There are several reasons this could happen:
	- i. Troops are listed on a separate tab from your family. If you have more than one troop, look for the pull-down menu to change between them.
	- ii. Check your member profile to make sure you're listed as a volunteer in the troop.
	- iii. Not all troop volunteers can access the troop tab. Check with your council to see which volunteer roles they allow to access the tab.
	- iv. If your background check has expired, you may lose access until it is up-to-date.

Questions or need help? Contact us at *[CustomerCare@gshpa.org](mailto:CustomerCar@gshpa.org)* or *800.692.7816* for support.